# PC Engines apu4 series system board

# **Table of contents**

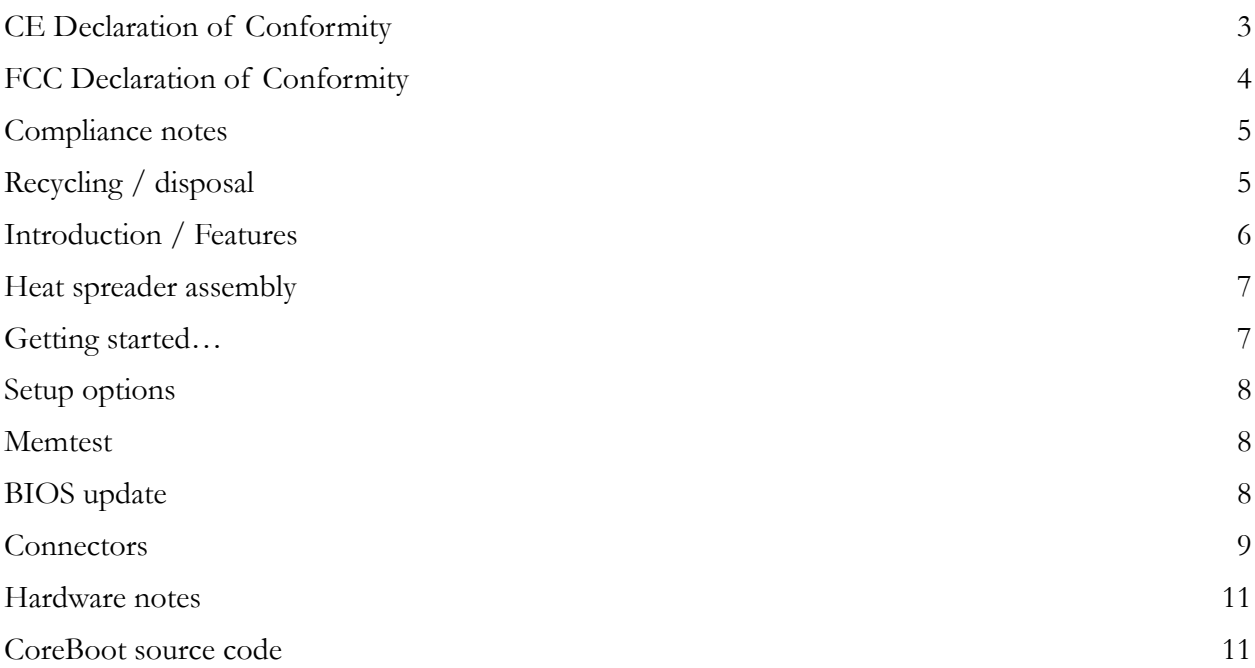

2018 PC Engines GmbH. All rights reserved.

PC Engines GmbH www.pcengines.ch

## **CE Declaration of Conformity**

#### **We, the undersigned,**

Manufacturer: PC Engines GmbH

Address: Flughofstrasse 58, 8152 Glattbrugg, Switzerland

**declare, that the product**

**Product name:** System board apu4a4, apu4b4, apu4c2, apu4c4

**conforms to the following Product Specifications and Regulations: EMC:**

EN 55032:2015/AC:2016 Class B

EN 61000-3-2:2014

EN 61000-3-3:2013

EN 55024:2010/A1:2015

#### **RoHS:**

EN 50581:2012

The product herewith complies with the requirements of the EMC directive 2014/30/EU, and the RoHS directive 2011/65/EU and carries the CE marking accordingly.

P. Dornier

Pascal Dornier / President Glattbrugg, August 30, 2018

# **FCC Declaration of Conformity**

#### **We, the undersigned,**

Manufacturer: PC Engines GmbH

Address: Flughofstrasse 58, 8152 Glattbrugg, Switzerland

**declare, that the product**

**Product name:** System board apu4a4, apu4b4, apu4c2, apu4c4

**conforms to the following specifications:**

FCC Part 15, Subpart B, Unintentional Radiators

Supplementary Information:

The device complies with part 15 of the FCC Rules. Operation is subject to the following two conditions: (1) This device may not cause harmful interference, and (2) this device must accept any interference received, including interference that may cause undesired operation.

P. Dornier

Pascal Dornier / President Glattbrugg, August 30, 2018

## **Compliance notes**

Test reports available on request. Please note that further compliance testing at the system level may be required for CE mark when other modules such as wireless cards are added.

## **Recycling / disposal**

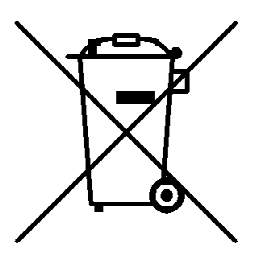

Do not discard electronic products in household trash! All waste electronics equipment should be recycled according to local regulations.

#### **Information for the recycler:**

Remove the LR44 alkaline battery for separate recycling. Our enclosures are made of aluminium.

# **Introduction / Features**

PC Engines apu boards are small form factor system boards optimized for wireless routing and network security applications.

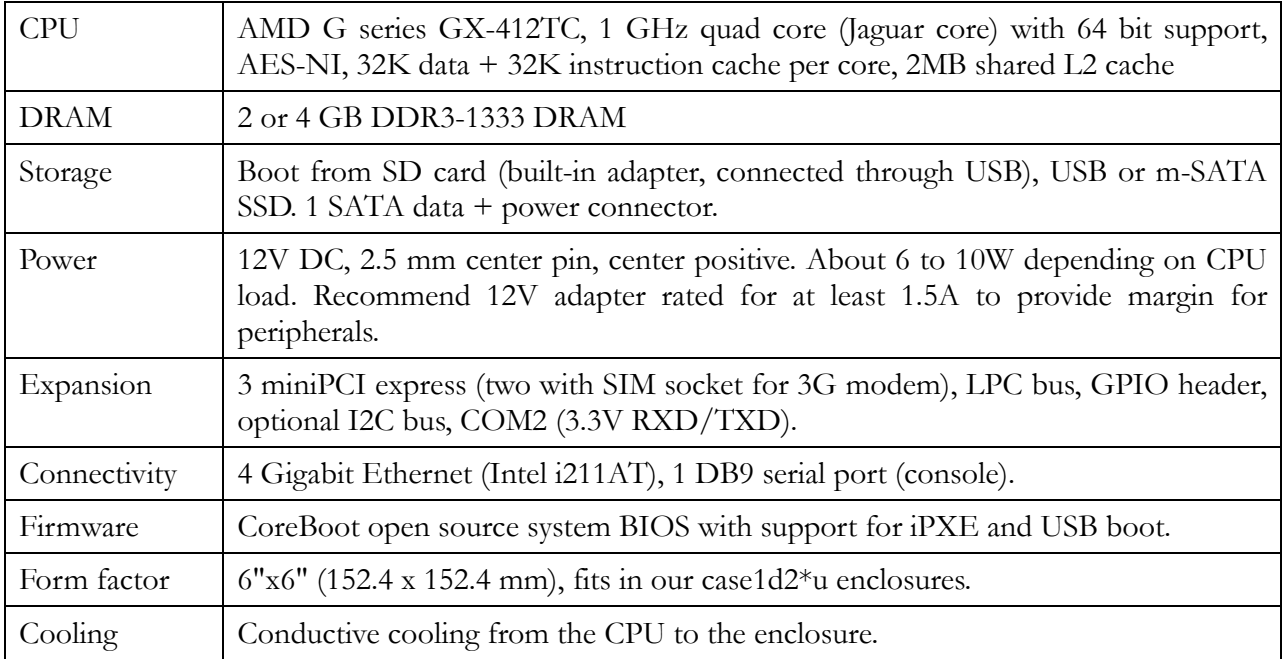

## **Heat spreader assembly**

The apu CPU is passively cooled by heat conduction to the enclosure. This requires correct installation of a heat spreader.

#### **The board should not be operated without CPU cooling except for brief bench tests.**

The included heat spreaders are designed for our enclosures. Third party enclosures should work if they are made from aluminium, and have a board standoff height of 5 mm. If in doubt, please contact us. Based on our measurements, at full load the CPU runs a few degrees cooler in the black (case1d2blku) or red (case1d2redu) enclosures, compared to the plain anodized enclosure (case1d2u).

Photos for this assembly procedure can be found at www.pcengines.ch/apucool.htm.

- Remove DB9 hex nuts using a suitable tool (such as our hexbit tool, or a simple plier).
- Using a small x-acto knife or tweezer, peel transparent backing foil from the small blue heat conductive pad. Apply to the CPU. Then peel the blue cover foil from the heat conductive pad.
- Place the alu heat spreader (blank side down) over the CPU. Make sure to avoid conflict with nearby through hole components. Peel the cover foil.

Or

Use our apufix heat spreader placement template to position the heat spreader, and stick it in the enclosure.

- "Bottoms up" hold the enclosure base upside down, feed the board DB9 and LAN connectors through the openings. Lightly press board and enclosure base together to stick the heat spreader in place.
- Turn around and carefully press down around CPU and heat sink to get good contact between enclosure and heat spreader. Then insert screws and hex nuts.

Please do not disassemble the unit needlessly, the thermal conductive pads are easily damaged. Replacement blue pads (free) or complete heat spreader kits (nominal charge + shipping cost) are available from us on request.

## **Getting started…**

- Please install heat spreader as described in the prior section.
- Insert a boot device (SD card, mSATA SSD, USB stick, or PXE through LAN).
- Connect serial port to a PC through null modem cable (RXD / TXD crossed over). Set terminal emulator to 115200 8N1.
- Connect Ethernet as needed.
- Connect a 12V DC power supply to the DC jack. Power supply should be able to supply at least 18W (1.5A) for some margin. To avoid arcing, please plug in the DC jack first, then plug the adapter into mains.

The board should now power on. All three LEDs will light during BIOS POST, then the system will try to boot. You should see BIOS messages on the serial console. Press F10 for boot device selection. For example:

```
 PC Engines apu4
    coreboot build 20171130
    BIOS version v4.6.4
    4080 MB ECC DRAM
    SeaBIOS (version rel-1.11.0.1-0-g90da88d)
    Press F10 key now for boot menu:
\sim\ \sim \ \sim Select boot device:
    1. SD card SD04G 3796MiB
    2. Payload [memtest]
    3. Payload [setup]
```
## **Setup options**

To set up the boot sequence and other options, press F10 for boot device selection, then select Payload [setup].

```
Boot order - type letter to move device to top.
  a USB 1 / USB 2 SS and HS
  b SDCARD
  c mSATA
  d SATA
  e mPCIe1 SATA1 and SATA2
  f iPXE (disabled)
  r Restore boot order defaults
  n Network/PXE boot - Currently Disabled
  u USB boot - Currently Enabled
  t Serial console - Currently Enabled
  o UART C - Currently Enabled
  p UART D - Currently Enabled
  m Force mPCIe2 slot CLK (GPP3 PCIe) - Currently Disabled
  h EHCI0 controller - Currently Disabled
  w Enable BIOS write protect - Currently Disabled
  x Exit setup without save
   s Save configuration and exit
```
The lower case letters will change the boot sequence, pull the selected device to the top of the list.

Caution: Serial console disable does not work correctly on the current BIOS. BIOS update will be required to use this feature.

## **Memtest**

To start, press F10 for boot device selection, then select Payload [memtest].

## **BIOS update**

Please see www.pcengines.ch/howto.htm .

For "debricking", place our spi1a module on header J9, boot from SD card or USB, and reprogram the BIOS.

## **Connectors**

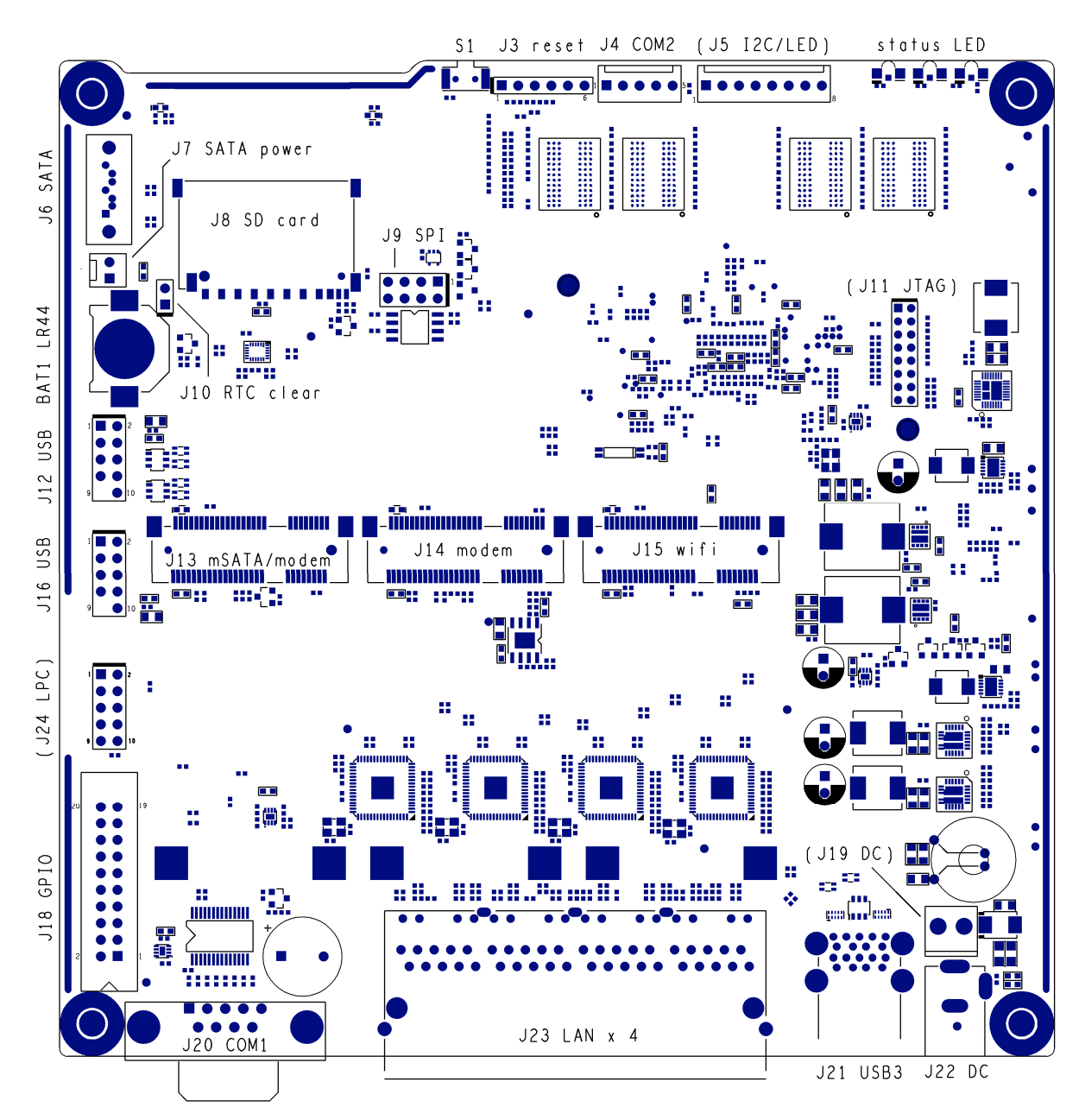

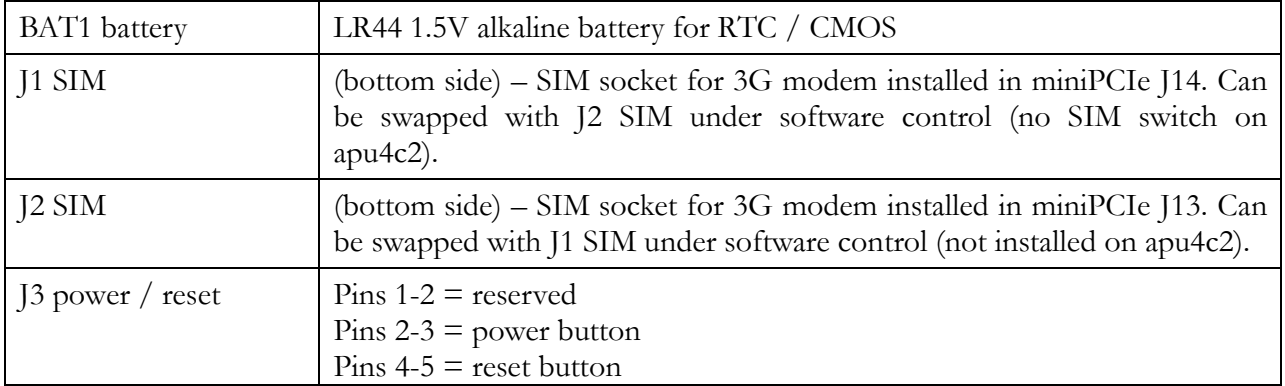

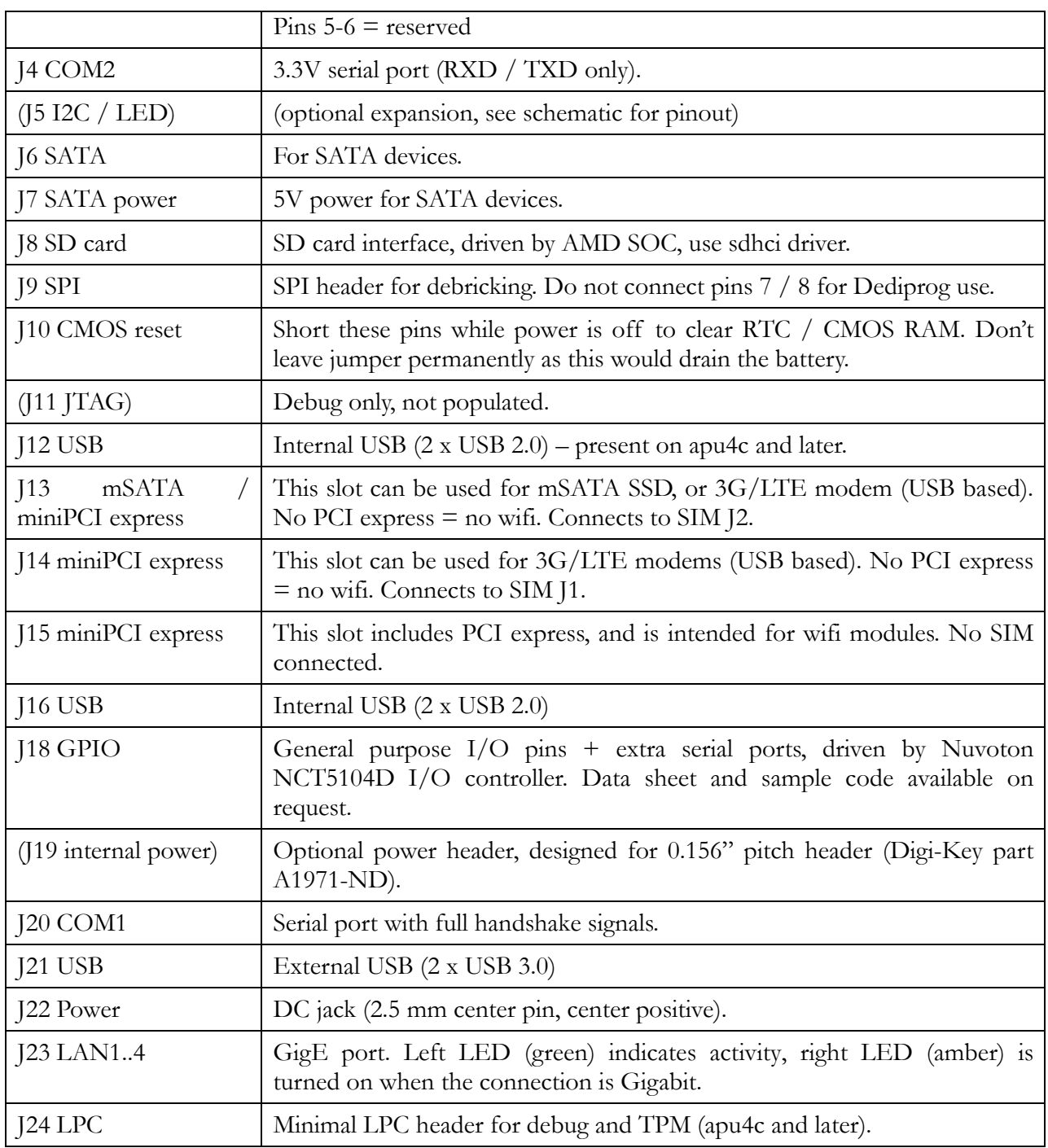

## **Hardware notes**

For detailed pinouts, full board schematics are available on our web site.

### **Hardware limitations**

This board does not support power over Ethernet.

## **GPIO**

The following signals are driven by the AMD FCH south bridge function:

Pushbutton switch  $S1 = G32$ 

LED1 = G57, LED  $2 = G58$ , LED  $3 = G59$ 

SIM switch (not present on apu4c2) is controlled by G33,  $0 =$  swap,  $1 =$  normal connection.

GPIO pins on header J20 are driven by the Nuvoton NCT5104D I/O controller. Data sheet and sample code available on request.

## **CoreBoot source code**

The CoreBoot firmware is licensed under the GPL. To obtain the source code and a Voyage Linux image with the tool chain needed to compile it, please contact support@pcengines.ch.